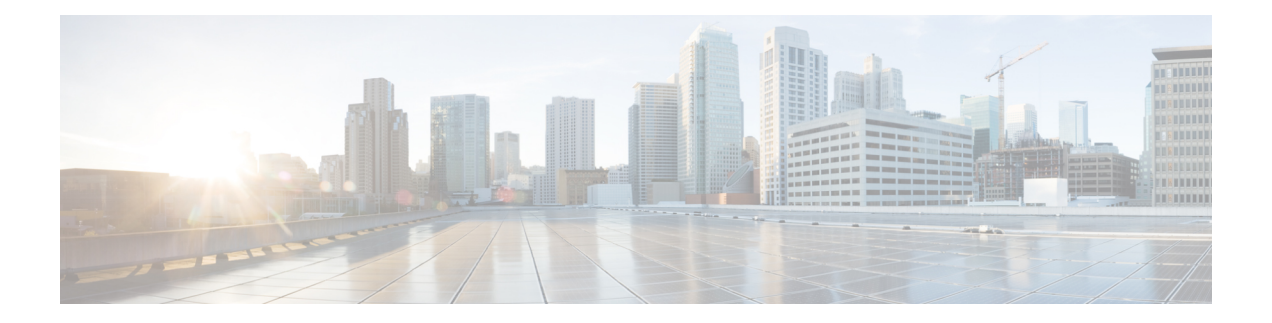

# **User Accounts**

This section provides information about how to configure administrator and FindMe user accounts, and how to display the details of all active administrator and FindMe sessions.

- About User [Accounts,](#page-0-0) on page 1
- [Configuring](#page-3-0) Password Security, on page 4
- Password [Encryption,](#page-4-0) on page 5
- Forbidden Password [Dictionary,](#page-5-0) on page 6
- Configuring [Administrator](#page-6-0) Accounts, on page 7
- Configuring Remote Account [Authentication](#page-10-0) Using LDAP, on page 11
- Resetting Forgotten [Passwords,](#page-16-0) on page 17
- Using the Root [Account,](#page-18-0) on page 19
- Setting the Pwrec Account [Password,](#page-19-0) on page 20
- [Managing](#page-19-1) SSO tokens, on page 20

# <span id="page-0-0"></span>**About User Accounts**

Expressway has two types of user account for normal operation:

- **Administrator accounts** Used to configure the Expressway.
- **FindMe accounts** Used by individuals in an enterprise to configure their FindMe profile. (FindMe account configuration via Expressway does not apply if the Expressway is using TMS [Provisioning](exwy_b_cisco-expressway-administrator-guide-x1402_chapter9.pdf#nameddest=unique_226) [Extension](exwy_b_cisco-expressway-administrator-guide-x1402_chapter9.pdf#nameddest=unique_226) services to provide FindMe data.)

### **Account Authentication**

Administrator and FindMe accounts must be authenticated before access is allowed to the Expressway.

Expressway can authenticate accounts locally, or against a remote directory service using LDAP (currently, Windows Active Directory is supported), or using a combination of local and remotely managed accounts. The remote option allows administration groups to be set up in the directory service for all Expressways in an enterprise, removing the need to have separate accounts on each Expressway.

See Configuring Remote Account [Authentication](#page-10-0) Using LDAP for more information about setting up remote authentication.

If a remote source is used for either administrator orFindMe account authentication, you also need to configure Expressway with the following:

- Appropriate LDAP server connection settings.
- Administrator groups and/or FindMe groups that match the corresponding group names already set up in the remote directory service to manage administrator and FindMe access to this Expressway (see Configuring [Administrator](#page-15-0) Groups and Configuring user groups).

The Expressway can also be configured to use [certificate-based](exwy_b_cisco-expressway-administrator-guide-x1402_chapter7.pdf#nameddest=unique_88) authentication. This would typically be required if the Expressway is deployed in a highly-secure environment.

### **Password complexity**

Complexity requirements can be specified for locally-managed passwords, from the [Configuring](#page-3-0) Password [Security](#page-3-0) page (**Users** > **Password security**).

All passwords and usernames are case sensitive.

### **Account Types**

### **Administrator accounts**

Administrator accounts are used to configure the Expressway.

The Expressway has a default **admin** local administrator account with full read-write access. It can be used to access the Expressway using the web interface, the API interface or the CLI.

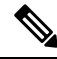

**Note**

You cannot access the Expressway via the default **admin** account if a *Remote only* authentication source is in use.

You can add additional local administrator accounts which can be used to access the Expressway, using the web and API interfaces only.

Remotely managed administrator accounts can also be used to access the Expressway, using the web and API interfaces only.

You can configure one administrator account to be the emergency account. This special account gives access to the Expressway even when it disallows local authentication, in case remote authentication is not possible.

#### **Configuration log**

The [Configuration](exwy_b_cisco-expressway-administrator-guide-x1402_chapter21.pdf#nameddest=unique_541) log records all login attempts and configuration changes made using the web interface, and can be used as an audit trail. This is particularly useful when you have multiple administrator accounts.

#### **Multiple admin sessions**

More than one administrator session can be running at the same time. These sessions could be using the web interface, command line interface, or a mixture of both. Be aware that if each administrator session attempts to modify the same configuration settings, changes made in one session will overwrite changes made in another session.

### **Session limits and timeouts**

You can configure account session limits and inactivity timeouts, as described in [Network](exwy_b_cisco-expressway-administrator-guide-x1402_chapter9.pdf#nameddest=unique_89) Services.

#### **Login history page (advanced account security)**

If the system is in advanced account security mode, a **Login history** page is displayed immediately after logging in. This page shows the recent activity of the currently logged in account.

#### **FindMe accounts**

FindMe accounts are used by individuals in an enterprise to configure the devices and locations on which they can be contacted through their FindMe ID.

Each FindMe account is accessed using a username and password.

• If remote FindMe account authentication is selected, the Expressway administrator must set up FindMe groups to match the corresponding group names in the remote directory service.

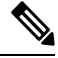

**Note** Only the username and password details are managed remotely.

• All other properties of the FindMe account, such as the FindMe ID, devices and locations are stored in the local Expressway database.

See the [Configuring](exwy_b_cisco-expressway-administrator-guide-x1402_chapter19.pdf#nameddest=unique_353) FindMe accounts section for more information about defining FindMe account details and their associated FindMe devices and locations.

We recommend that you use Cisco TMS if you need to provision a large number of FindMe accounts. See Cisco TMS [Provisioning](http://www.cisco.com/en/US/products/ps11337/products_installation_and_configuration_guides_list.html) Extension Deployment Guide for more details on configuring FindMe and user accounts.

#### **Root account**

The Expressway provides a root account which can be used to log in to the Expressway operating system. The **root** account should not be used in normal operation, and in particular system configuration should not be conducted using this account. Use an administrator account instead.

See the Using the Root [Account](#page-18-0) section for more information.

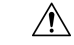

The pre-X8.9 default passwords of the **admin** and **root** accounts are well known. You must use strong passwords for these accounts. If your new system is on X8.9 or later, you must supply non-default passwords on startup. **Caution**

### **More Information**

See Configuring [Administrator](#page-6-0) Accounts.

# <span id="page-3-0"></span>**Configuring Password Security**

The **Password security** page (**Users** > **Password security**) controls whether or not passwords for *local* accounts must meet a minimum level of complexity before they are accepted.

- If **Enforce strict passwords** is set to *On*, all subsequently configured passwords for qualifying accounts must conform to the following rules for what constitutes a strict password.
- If **Enforce strict passwords** is set to *Off*, no extra checks are made on passwords. The default is *Off*.

The minimum number of bits of entropy in generated passphrases is also configurable on this page, in the range 0 to 255 (the default is 6).

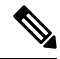

**Note** You can never set a blank password for any administrator account, regardless of this setting.

#### **Scope of strict passwords**

The **Enforce strict passwords** setting applies only to local accounts that are managed in Expressway itself:

- Local administrator accounts
- Local FindMe user accounts
- Local authentication database credentials (a list of valid usernames and passwords that are used when other devices are required to authenticate with the Expressway)

It does not affect any other passwords used on Expressway, such as LDAP/remotely stored administrator and FindMe credentials.

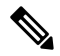

**Note** All passwords and usernames are case sensitive.

#### **Non-configurable rules for strict passwords**

The following password rules always apply when **Enforce strict passwords** is set to *On*, and they cannot be configured:

- Avoid multiple instances of the same characters (non-consecutive instances are checked)
- Avoid three or more consecutive characters such as "abc" or "123"
- Avoid dictionary words, or reversed dictionary words
- Avoid palindromes, such as "risetovotesir"

While creating or modifying passwords for administrator accounts, FindMe user accounts, and the local authentication database, if **Enforce strict passwords** is *On*, and the password has the same letters as the username in straight or reverse order in lower or upper case, an error message displays at the top of the page.

#### **Configurable rules for strict passwords**

The following properties of the password policy can be configured:

If **Enable custom forbidden password dictionary** is set to *On*, it allows the use of a custom forbidden password dictionary to perform strict password checks.

If **Enable custom forbidden password dictionary** is set to *Off*, no custom dictionary is utilized when performing strict password checks. Default is *Off*.

- Length must be at least 6 ASCII characters, but can be up to 255 (default 15)
- Number of numeric digits [0-9] may be between 0 and 255 (default 2)
- Number of uppercase letters [A-Z] may be between 0 and 255 (default 2)
- Number of lowercase letters [a-z] may be between 0 and 255 (default 2)
- Number of special characters [printable characters from 7-bit ASCII, eg. (space), @, \$ etc.)] may be between 0 and 255 (default 2)
- Number of consecutive repeated characters allowed may be between 1 and 255 (the default 0 disables the check, so consecutive repeated characters are allowed by default; set it to 1 to prevent a password from containing any consecutive repeats)
- The minimum number of character classes may be between 0 and 4 (the default 0 disables the check). Character classes are digits, lowercase letters, uppercase letters, and special characters.

You may experience precedence effects between the required number of character classes and the number of characters per class.

For example: if you leave the default requirements of 2 characters of each class, there is an *implied* rule that 4 character classes are required. In this case any setting of **Minimum number of character classes** is irrelevant. Or, if you set the minimum number of character classes to 2, and the minimum number of characters required from each class to 0, then a password that contains characters from any two of the classes will suffice (presuming it meets the other criteria).

# <span id="page-4-0"></span>**Password Encryption**

All passwords configured on Expressway are stored securely in an encrypted or hashed form. This applies to the following items, which all have usernames and passwords associated with them:

- Default admin administrator account
- Any additional administrator accounts
- Local authentication database credentials (a list of valid usernames and passwords that are used when other devices are required to authenticate with the Expressway)
- Outbound connection credentials (used by the Expressway when required to authenticate with another system)
- LDAP server (used by the Expressway when binding to an LDAP server)

Local administrator account passwords are hashed using SHA512. Other passwords are stored in an encrypted format.

#### **Web interface and CLI compared**

When entering or viewing passwords using the web interface, you see placeholder characters instead of the characters you are typing.

When entering passwords using the command line interface, you type the password in plain text. However, after the command is executed, the password is displayed in its encrypted form with a *{cipher}* prefix. For example:

### **xConfiguration Authentication Password: "{cipher}xcy6k+4NgB025vYEgoEXXw=="**

#### **Maximum length of passwords**

For each type of password, the maximum number of plain text characters that can be entered is shown in the table below.

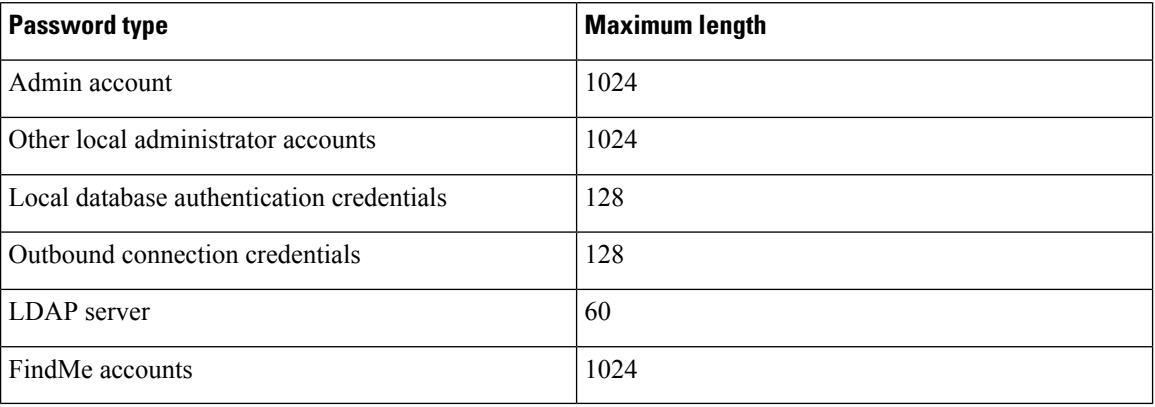

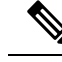

**Note** When a password is encrypted and stored, it uses more characters than the original plain text version.

# <span id="page-5-0"></span>**Forbidden Password Dictionary**

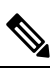

If you haven't configured the Forbidden password dictionary, clicking it displays a warning message, **Note**

This Expressway is not currently configured to use a custom forbidden password dictionary.

## **Downloading forbidden password dictionary**

**Step 1** Go to **Users** > **Forbidden password**.

**Step 2** Click **Download dictionary** to download the current version of the dictionary to your local drive.

Ш

## **Uploading forbidden password dictionary**

**Note** Only **.txt** file is supported.

**Step 1** Go to **Users** > **Forbidden password**.

**Step 2** Click **Choose File**.

**Step 3** Select the dictionary file you want to upload from your local drive and click **Upload dictionary**. **Result**: The new dictionary is uploaded and integrated into the application.

## **Updating forbidden password dictionary**

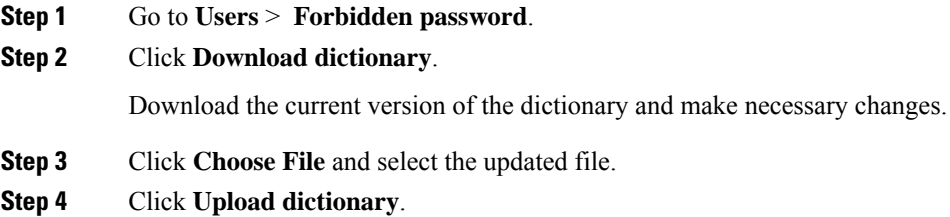

The updated dictionary is uploaded and integrated into the application.

## **Generating Passphrase**

Generate passphrase provides a random secure passphrase that is longer than a password and contains spaces in between words which increases security, without the cryptic series of letters, numbers, and symbols, improving usability. It prevents unauthorized users from decrypting them. The default length of the generated passphrase is 64.

- <span id="page-6-0"></span>**Step 1** Go to **Maintenance** > **Tools** > **Generate Passphrase**
- **Step 2** A new **Generated passphrase** displays.

# **Configuring Administrator Accounts**

The **Administrator accounts** page (**Users** > **Administrator accounts**) lists all the local administrator accounts on the Expressway.

In general, local administrator accounts are used to access the Expressway on its web interface or API interface, but are not permitted to access the CLI.

On this page you can:

- Create a new administrator account
- Change an administrator password
- Change the access level of an account: *Read-write*, *Read-only*, or *Auditor*
- Change the access scope of an account: *Web access*, *API access*, or both
- Delete, enable, or disable individual or multiple administrator accounts
- Nominate an emergency account

### **Editing administrator account details**

You can edit the details for the default administrator account and for additional local administrator accounts.

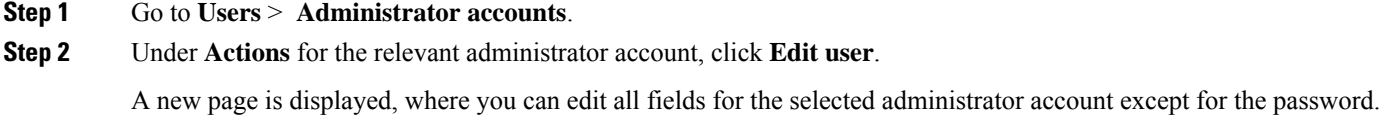

## **Changing the password**

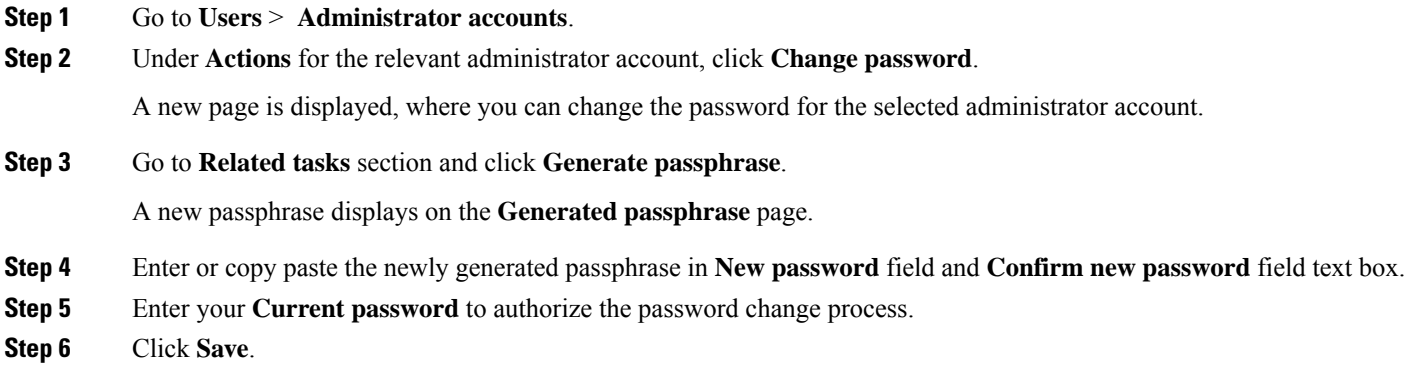

A message Password changed successfully displays.

### **About the administrator account and field references**

This default local administrator "admin" account has full *Read-write* access and can access the Expressway using the web UI, the API interface, or the CLI.

The username for this account is **admin** (all lower case).

Ш

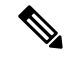

**Note**

Presently, only the built-in **admin** user has access to CLI. From 14.0.1 and later, Multiple Admin Accounts and Groups can have CLI access. Administrator Users can provide this access through a User Interface. Similarly, it also allows Administrator Users to toggle access between the CLI and REST API.

Before X8.9, the default password was **TANDBERG** (all upper case). From X8.9 onwards, new systems run a secure install wizard on startup, so that you can provide new passwords before the system is connected to the network.

You cannot delete, rename, or disable **admin** and you cannot change its access level from *Read-write*, but you can disable its web and API access.

If your system was upgraded from a pre-X8.9 version, you may need to change the password. Choose a strong password, particularly if administration over IP is enabled.

If you forget the password for the **admin** account, you can log in as another administrator account with read-write access and change the password for the **admin**account. If there are no other administrator accounts, or you have forgotten those passwords as well, you can still reset the password for the **admin**account providing you have physical access to the Expressway. See Resetting Forgotten [Passwords](#page-16-0) for details.

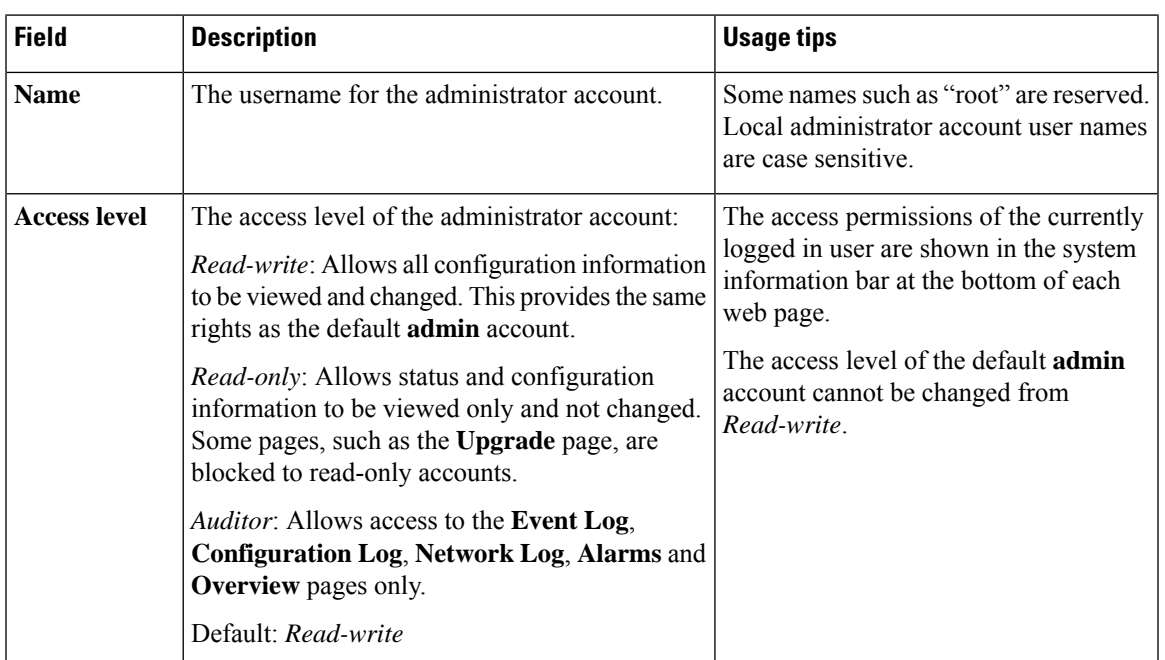

#### **Administrator account fields reference**

I

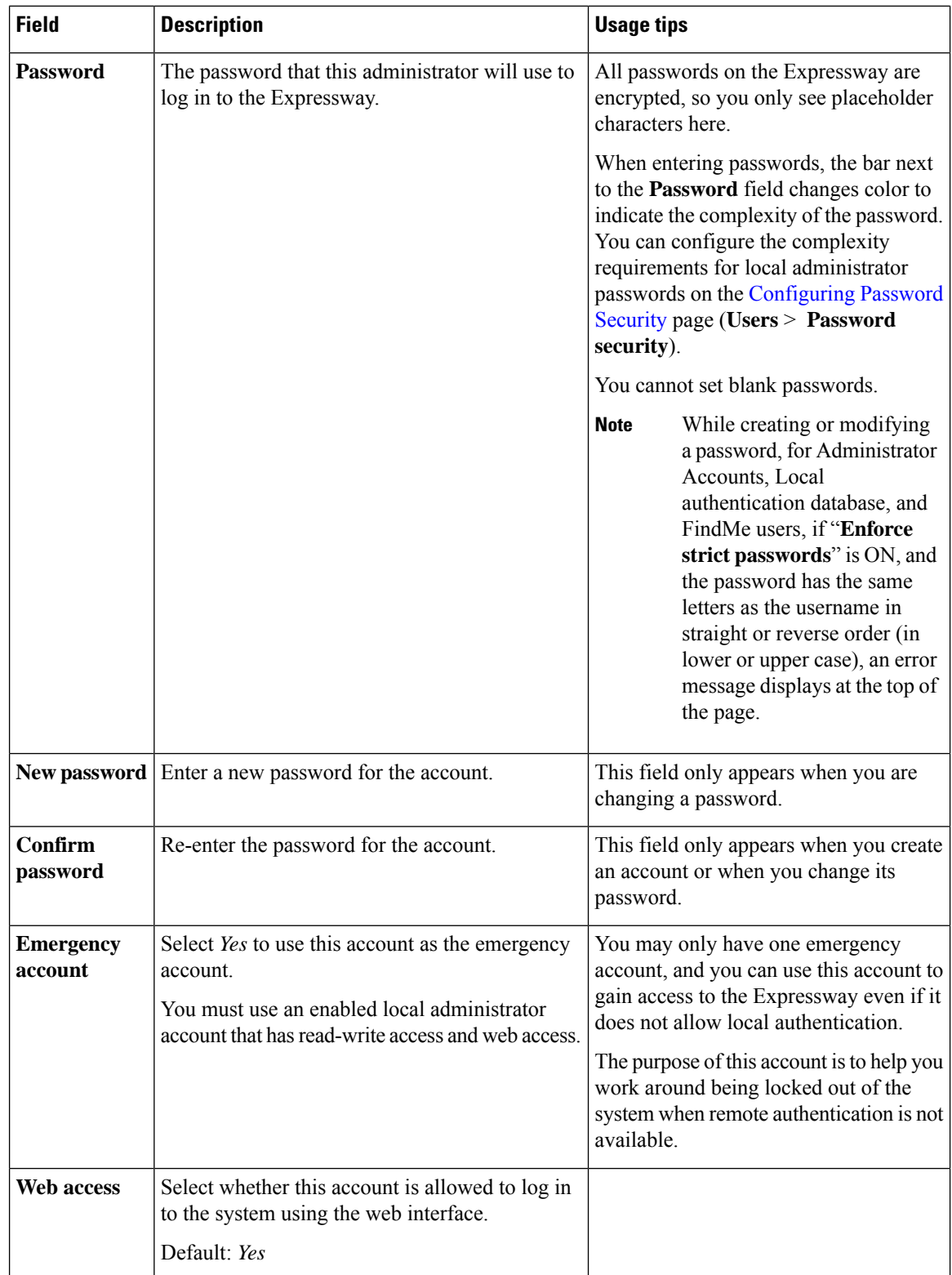

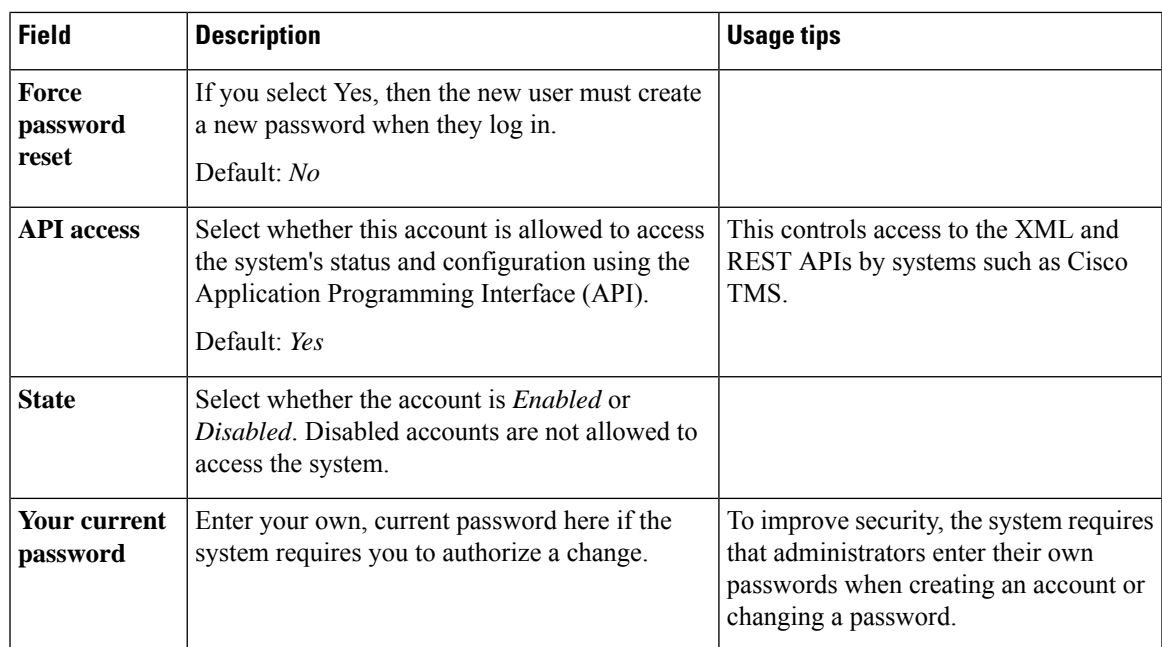

## **Viewing Active Administrator Sessions**

The **Active administrator sessions** page (**Users** > **Active administrator sessions**) lists all administrator accounts that are currently logged in to this Expressway.

It displays details of their session including their login time, session type, IP address and port, and when they last accessed this Expressway.

You can terminate active web sessions by selecting the required sessions and clicking **Terminate session**.

You may see many sessions listed on this page if a zero **Session time out** value is configured. This typically occurs if an administrator ends their session by closing down their browser without first logging out of the Expressway.

# <span id="page-10-0"></span>**Configuring Remote Account Authentication Using LDAP**

The **LDAP configuration** page (**Users** > **LDAP configuration**) is used to configure an LDAP connection to a remote directory service for administrator account authentication.

The configurable options are:

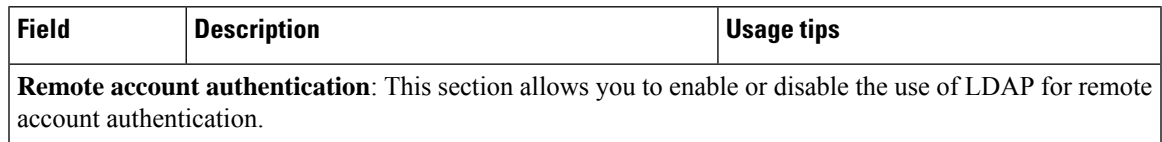

I

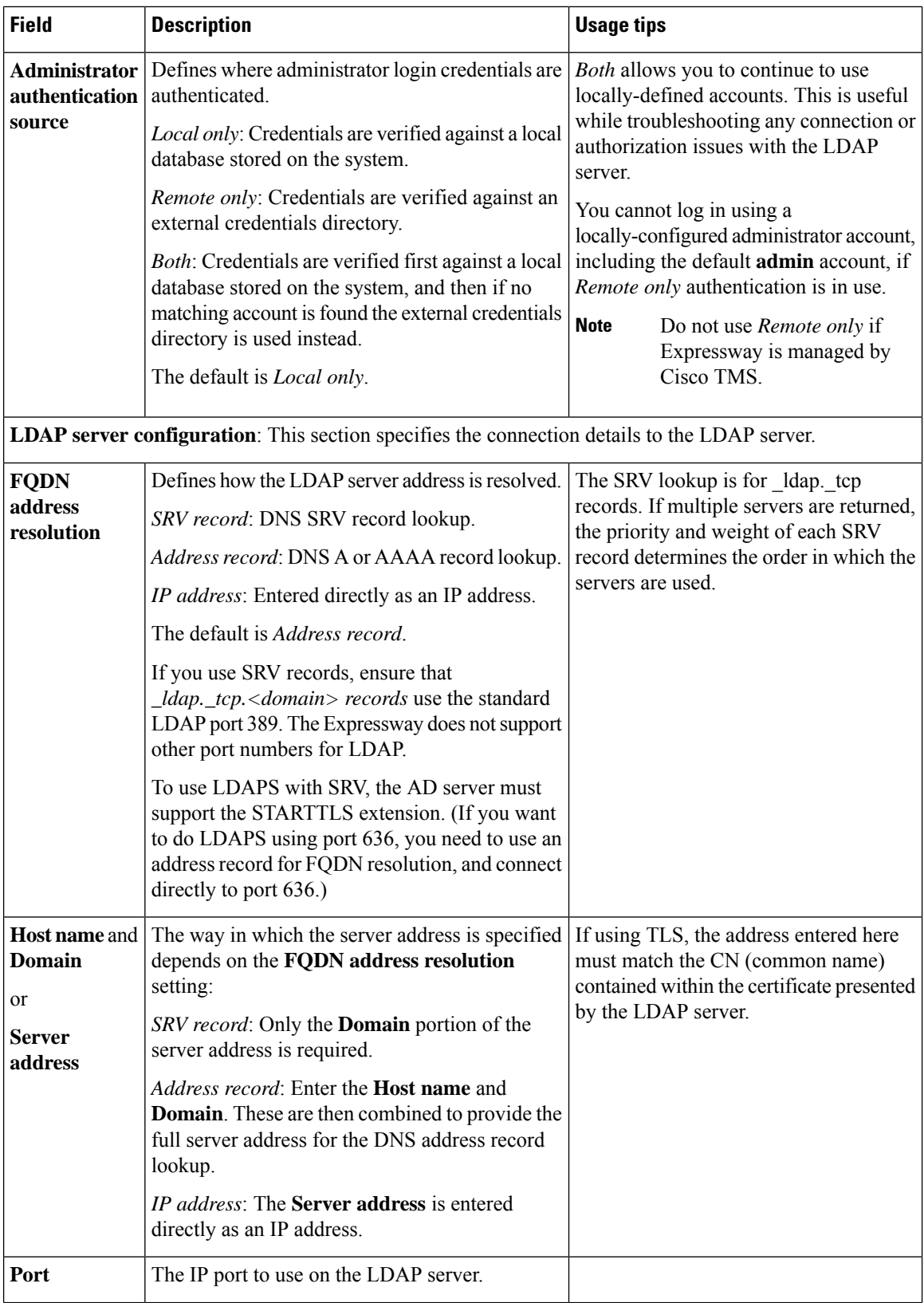

 $\mathbf I$ 

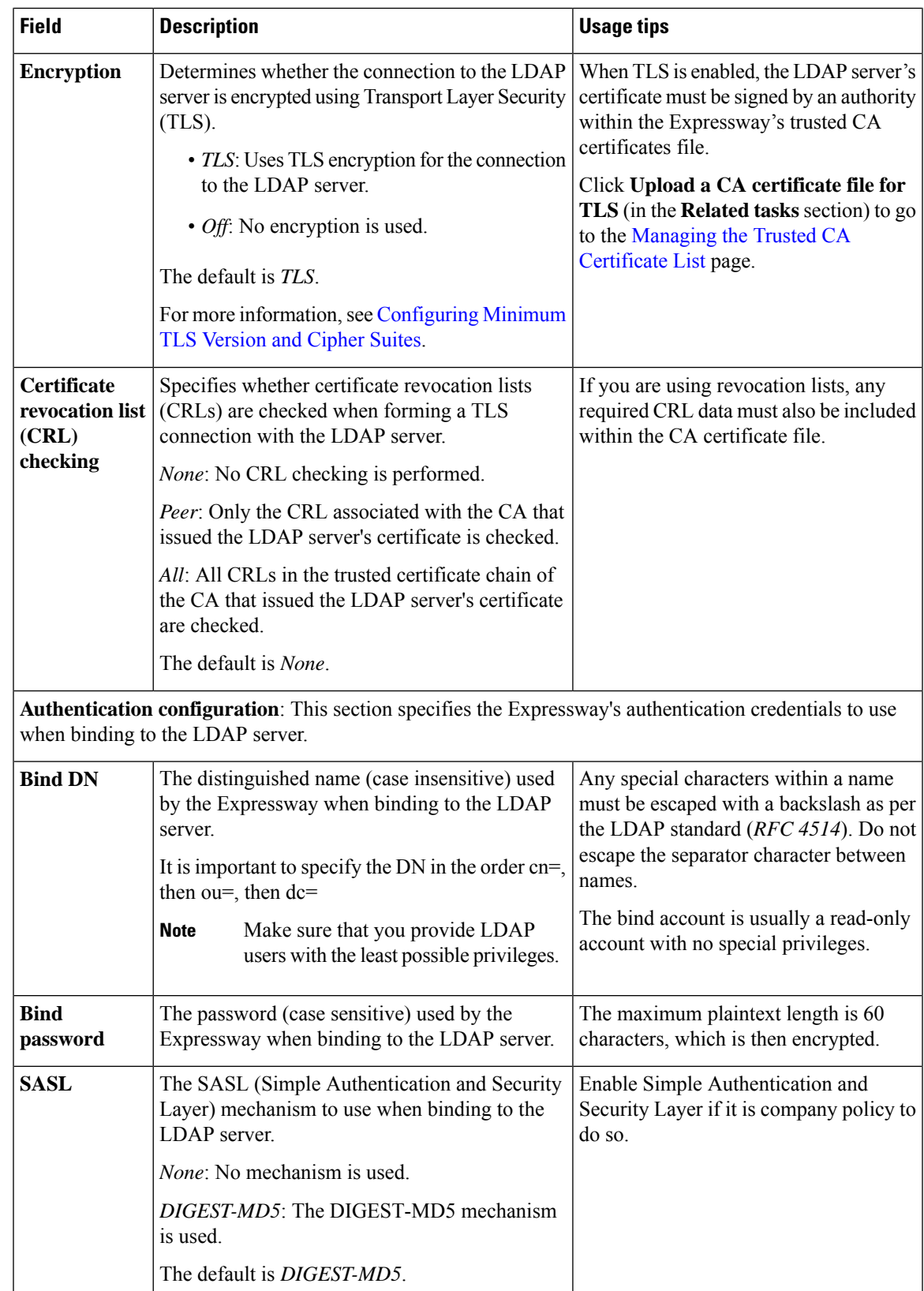

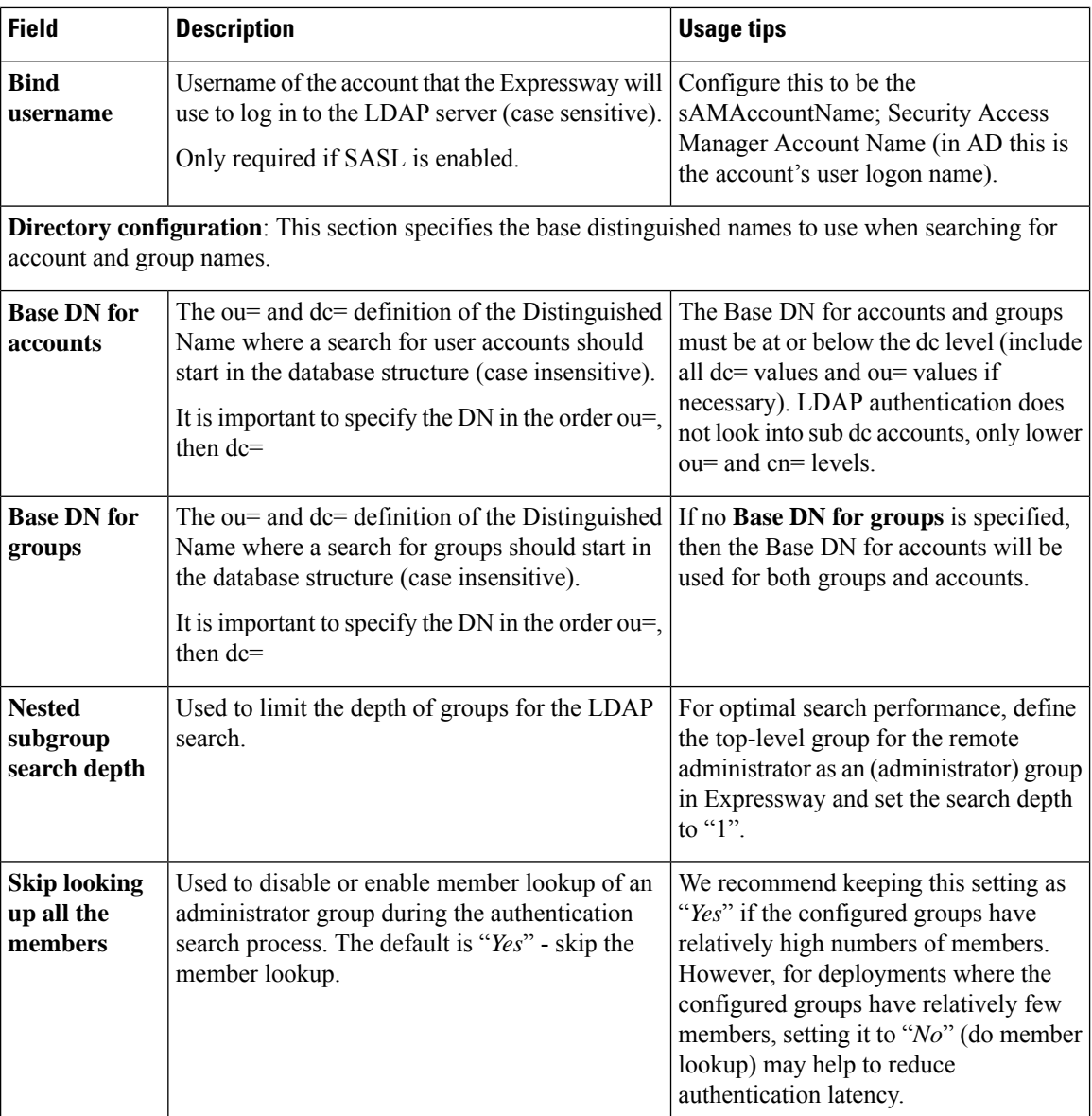

## **Checking the LDAP Server Connection Status**

The status of the connection to LDAP server is displayed at the bottom of the page.

### **State** = **Available**

No error messages are displayed.

### **State = Failed**

The following error messages may be displayed:

 $\mathbf I$ 

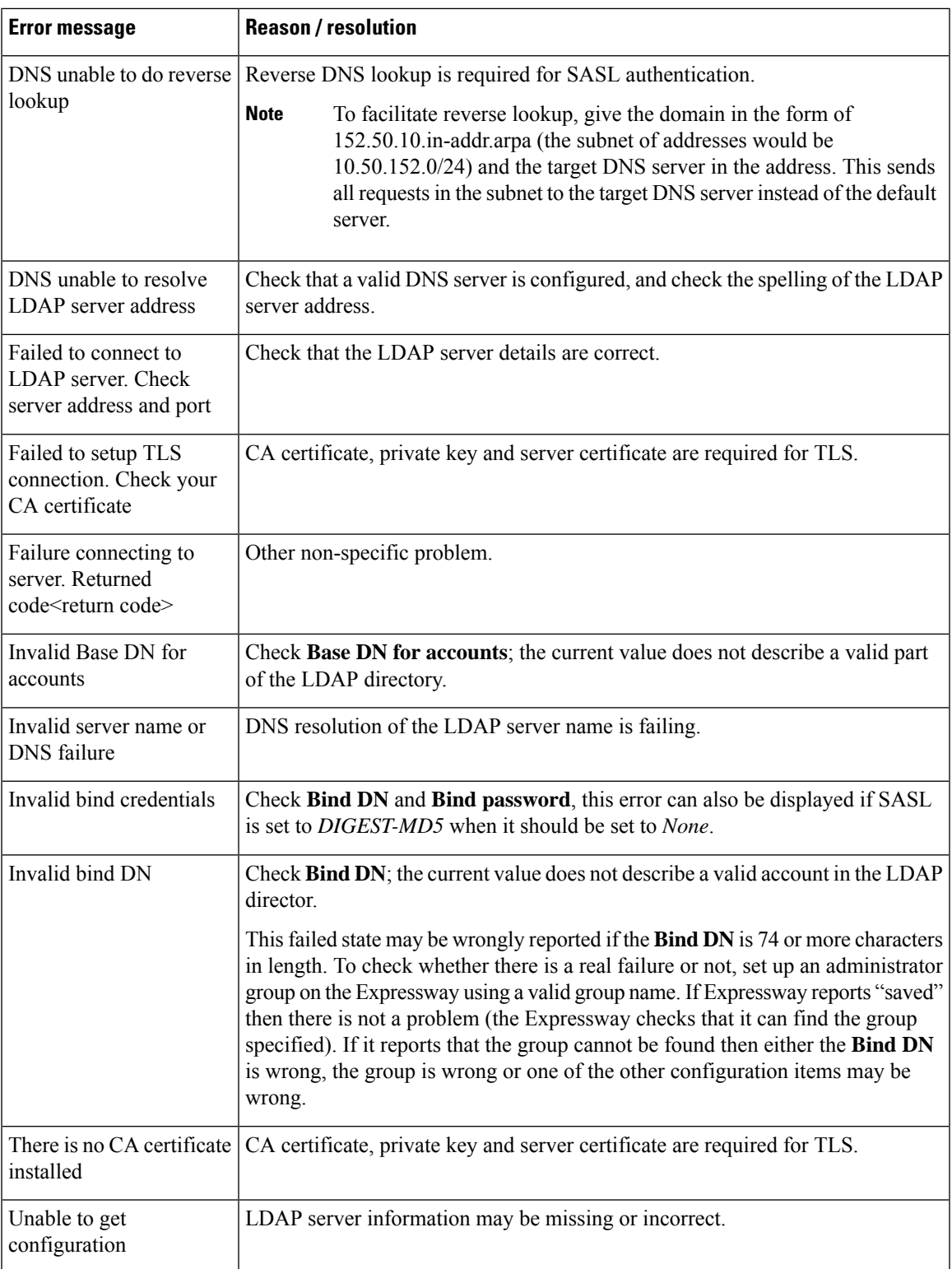

## <span id="page-15-0"></span>**Configuring Administrator Groups**

The **Administrator groups** page (**Users** > **Administrator groups**) lists all the administrator groups that have been configured on the Expressway, and lets you add, edit and delete groups.

Administrator groups only apply if Configuring Remote Account [Authentication](#page-10-0) Using LDAP is enabled.

When you log in to the Expressway web interface, your credentials are authenticated against the remote directory service and you are assigned the access rights associated with the group to which you belong. If the administrator account belongs to more than one group, the highest level permission is assigned.

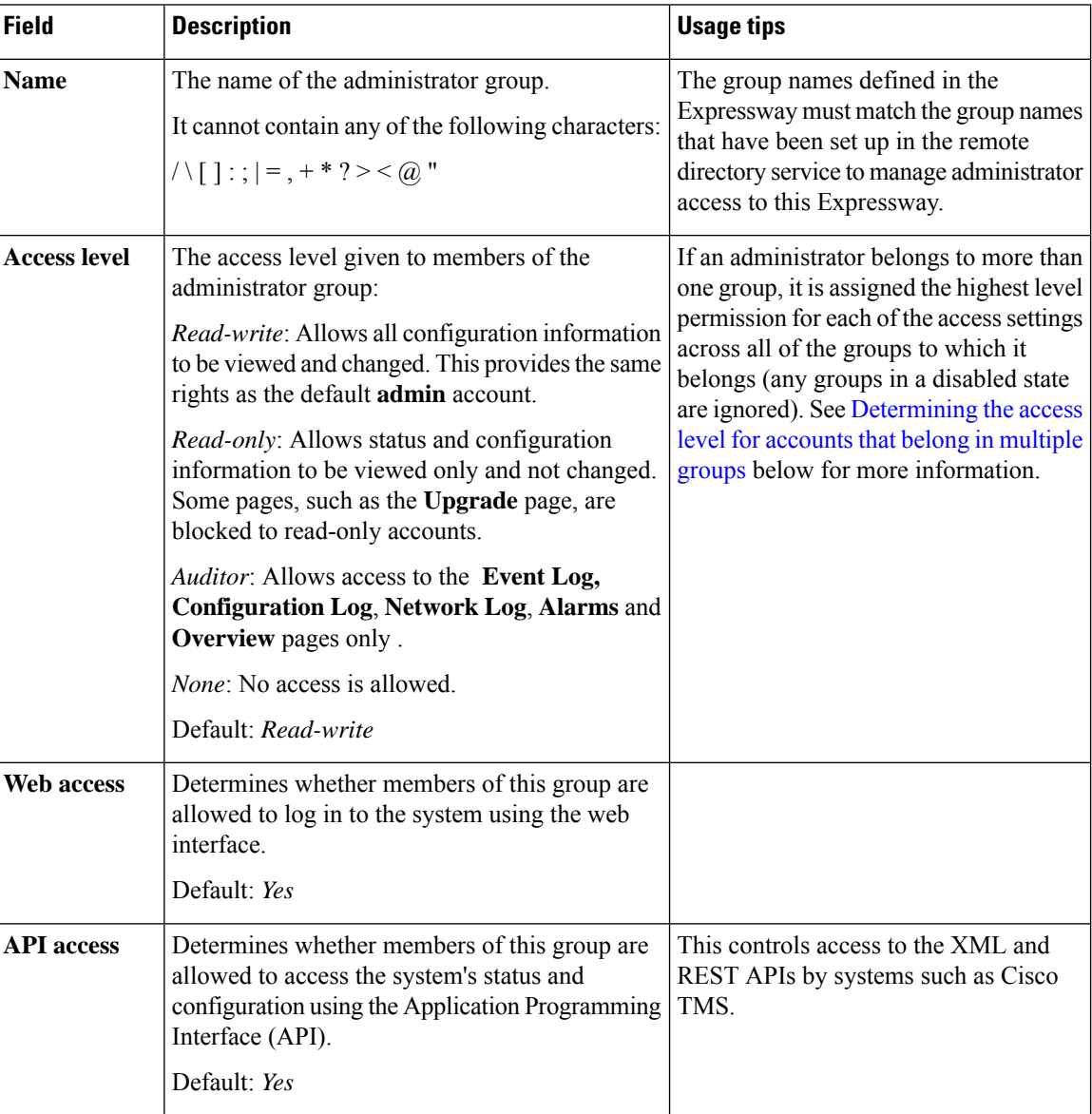

The configurable options are:

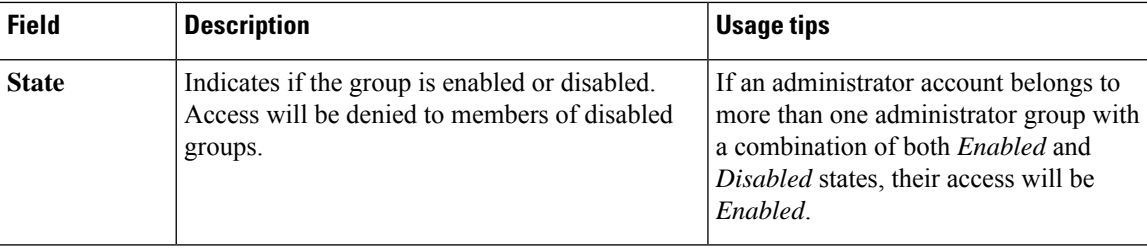

### <span id="page-16-1"></span>**Determining the access level for accounts that belong in multiple groups**

If an administrator belongs to groups with different levels of access, the highest level of access is granted. Any groups in a disabled state are ignored.

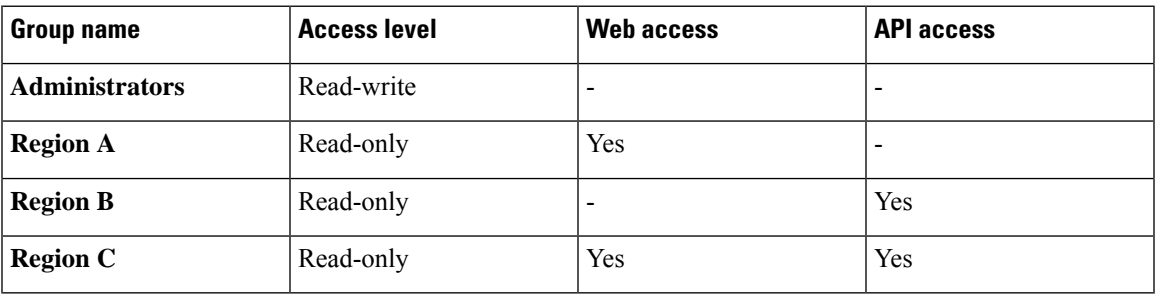

For example, if the following groups were configured:

The following table shows examples of the access permissions that would be granted for accounts that belong in one or more of those groups:

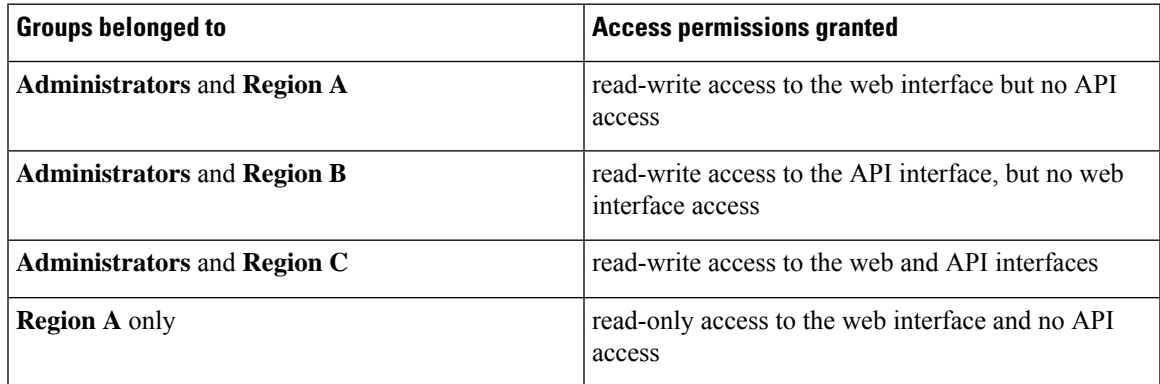

# <span id="page-16-0"></span>**Resetting Forgotten Passwords**

You can reset any account password by logging in to the Expressway as the default **admin** account or as any other administrator account that has read-write access. If this is not possible you can reset the **admin** or **root** password via the console.

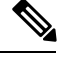

**Note** Stored configuration and data will not be affected when you reset your password.

### **Changing an Administrator Account Password Through the Web Interface**

You can change the password for the default administrator account and for additional local administrator accounts.

**Step 1** Go to **Users** > **Administrator accounts**.

**Step 2** Under **Actions** for the relevant administrator account, click **Change password**.

A new page is displayed, where you can change the password for the selected administrator.

- **Step 3** Enter the new password and confirm it.
	- You must also enter the password for the administrator account with which you are currently logged in to authorize the password change. **Note**

### **Resetting the Root or Admin Password Through a Serial Connection**

On a hardware Expressway, reset the **admin** or **root** password as follows:

- **Step 1** Connect a PC to the Expressway using the serial cable. Serial port / console access is always enabled for one minute following a restart, even if it is normally disabled.
- **Step 2** Restart the Expressway.
- **Step 3** Log in from the PC with the username **pwrec**. No password is required.
- **Step 4** If the administrator account authentication source is set to *Remote*, you are given the option to change the setting to *Both*; this will allow local administrator accounts to access the system.
- **Step 5** Select the account to be changed (**root** or **admin**).
- **Step 6** You are prompted for a new password.

#### **What to do next**

The **pwrec** account is only active for one minute following a restart. After that time you will need to restart the system again to change the password.

### **Resetting Root or Admin Password via vSphere**

If you have forgotten the password for either an administrator account or the **root** account and you are using a VM (Virtual Machine) Expressway, you can reset it using the following procedure:

- **Step 1** Open the vSphere client.
- **Step 2** Click on the link **Launch Console**.
- **Step 3** Reboot the Expressway.
- **Step 4** In the vSphere console log in with the username **pwrec**. No password is required.
- **Step 5** When prompted, select the account (*root* or the username of the administrator account) whose password you want to change.
- **Step 6** You are prompted for a new password.

### **What to do next**

The **pwrec** account is only active for one minute following a reboot. After that time you will need to reboot the system again to reset the password.

## <span id="page-18-0"></span>**Using the Root Account**

The Expressway provides a root account which can be used to log in to the Expressway operating system. This account has a username of **root** (all lower case) and a default password of **TANDBERG** (all upper case). For security reasons you must change the password as soon as possible. An alarm is displayed on the web interface and the CLI if the **root** account has the default password set.

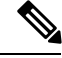

**Note**

The **root** account may allow access to sensitive information and it should not be used in normal operation, and in particular system configuration should not be conducted using this account. Use the **admin** account instead.

### **Changing the Root Account Password**

- **Step 1** Log in to the Expressway as **root** using the existing password. By default you can only do this using a serial connection or SSH.
- **Step 2** Type the command **passwd**.

You will be asked for the new password.

- **Step 3** Enter the new password and when prompted, retype the password.
- **Step 4** Type **exit** to log out of the root account.

### **Accessing the Root Account Over SSH**

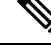

**Note**

• The root account can be accessed over a serial connection or SSH only.

• If you have disabled SSH access while logged in using SSH, your current session will remain active until you log out, but all future SSH access will be denied.

You can enable and disable access to the root account using SSH.

- **Step 1** Log in to the Expressway as **root**.
- **Step 2** Type one of the following commands:
	- **rootaccess --ssh on** To enable access using SSH
	- **rootaccess --ssh off** To disable access using SSH
- **Step 3** Type **exit** to log out of the root account.

# <span id="page-19-0"></span>**Setting the Pwrec Account Password**

As of X14.0 release, you can set a password for pwrec account through command line interface only.

```
Ú
```
Once a password is set, the account will always require a password. Currently, there's no way to reset the password. **Important**

To set a password:

- Log in as root via SSH, or through the physical appliance
- Set the password using "passwd pwrec".
- You'll be prompted to enter a new password and retype it to confirm.
- If both the passwords match a message, "passwd: password updated successfully" displays.
	- If the passwords don't match a message, Sorry", passwords don't match" displays.

## <span id="page-19-1"></span>**Managing SSO tokens**

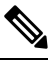

This page applies to standard OAuth tokens configured by the **Authorize by OAuth token** setting. It does not apply to self-describing OAuth tokens (configured by **Authorize by OAuth token with refresh**). **Note**

- **1. View the list of users who currently hold SSO tokens**: Go to **Users** > **SSO token holders** to view the list of users who currently hold SSO tokens. This page can help you troubleshoot issues related to single sign-on for a particular user.
- **2. Purge tokensfrom allholders**: You can also use this page to **Purge tokensfrom allholders**. This option is probably disruptive for your users so make sure you need it before you proceed. You may need it, for example, if you know yoursecurity is compromised, or if you are upgrading internal or edge infrastructure.

### **Managing the tokens of a particular user**

**Step 1** [Optional] Filter by a substring of the username to return a smaller list. You may need this if there are many usernames in the list, because a long list spans multiple pages of up to 200 usernames each. **Step 2** Click a username to see the detail of the tokens held by that user. The **SSO tokens for user** *<Username>* page appears, listing details of the tokens issued to that user. The details include the token issuer and expiry. **Step 3** [Optional] Click **Delete these tokens** if you want the user's identity to be confirmed before they continue to access the UC services. The next time the user's client attempts to access UC services via this Expressway-C, the client will be redirected to the IdP with a new, signed request. The user may need to reauthenticate at the IdP, so that it can assert their identity to the Expressway-C. The user can then be issued with new tokens where authorized.

 $\mathbf I$